## **Настройка цифровых каналов на телевизорах Panasonic (на примере модели TX-32DR300).**

В зависимости от модели, интерфейс и структура меню могут отличаться, но общий смысл и порядок действий остается актуален.

Нажмите кнокпу «MENU» на пульте телевизора:

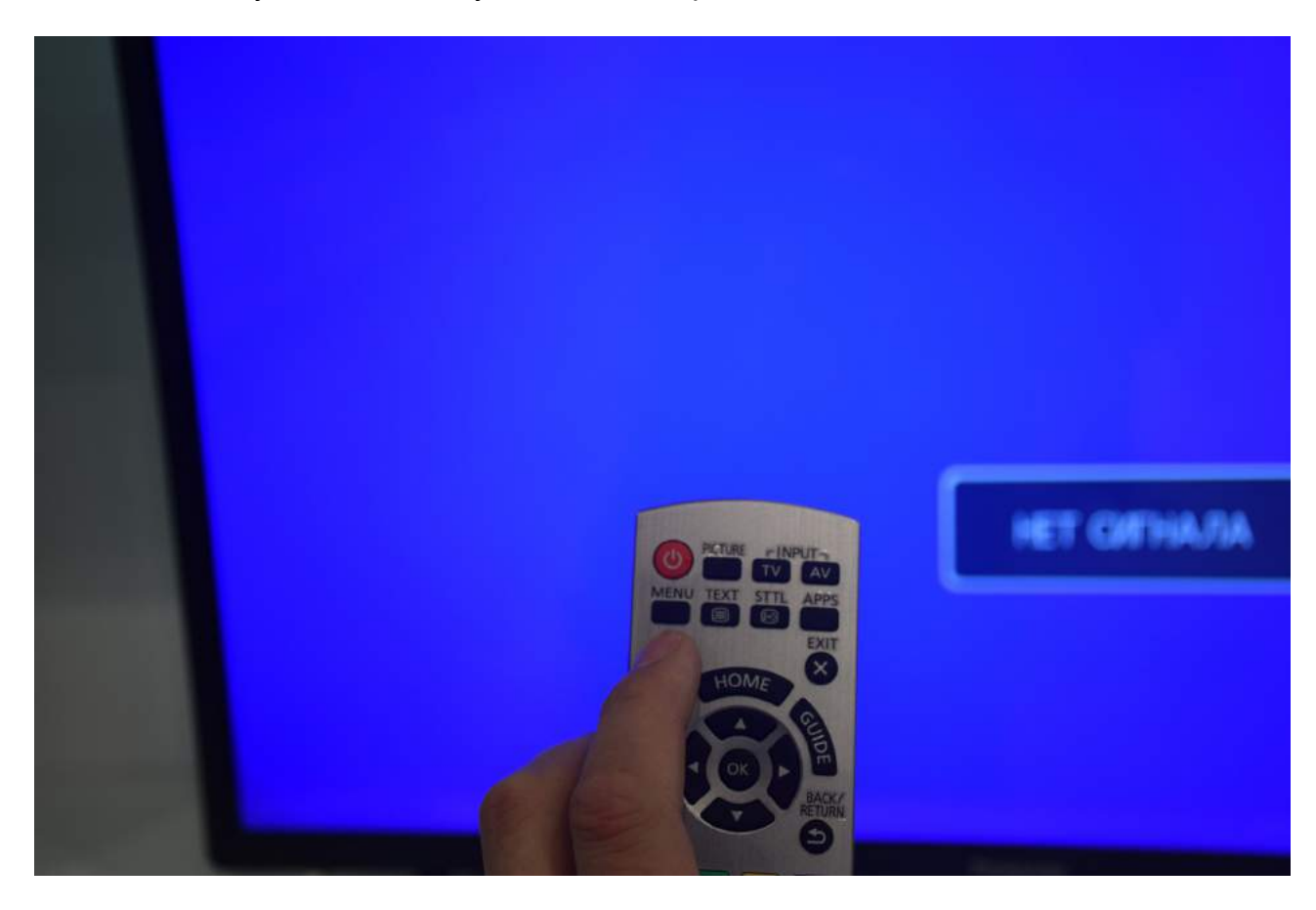

В меню «Каналы» необходимо переключить в последней строке «DVB тюнинг» на DVB-C – стандарт цифрового КАБЕЛЬНОГО телевидения:

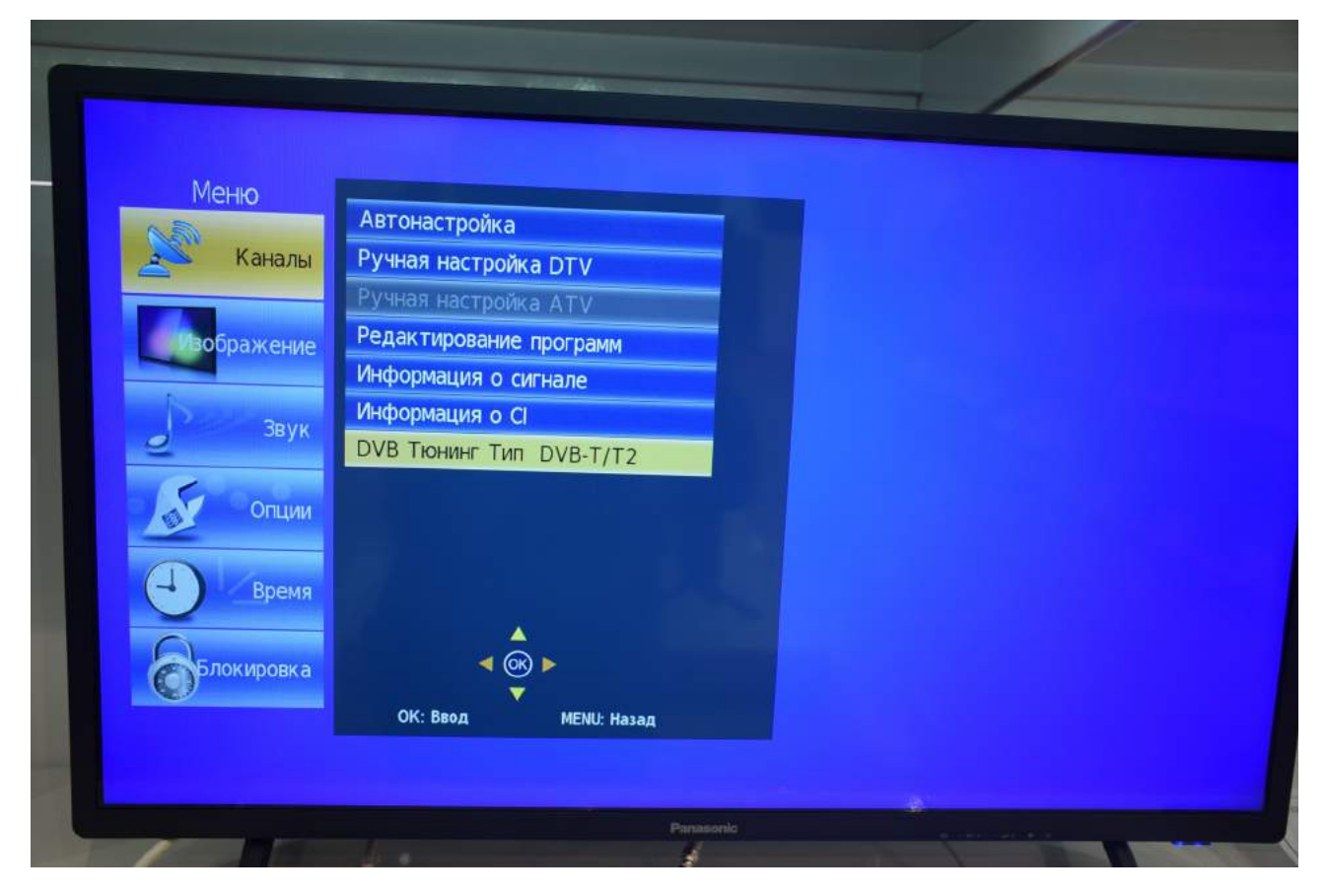

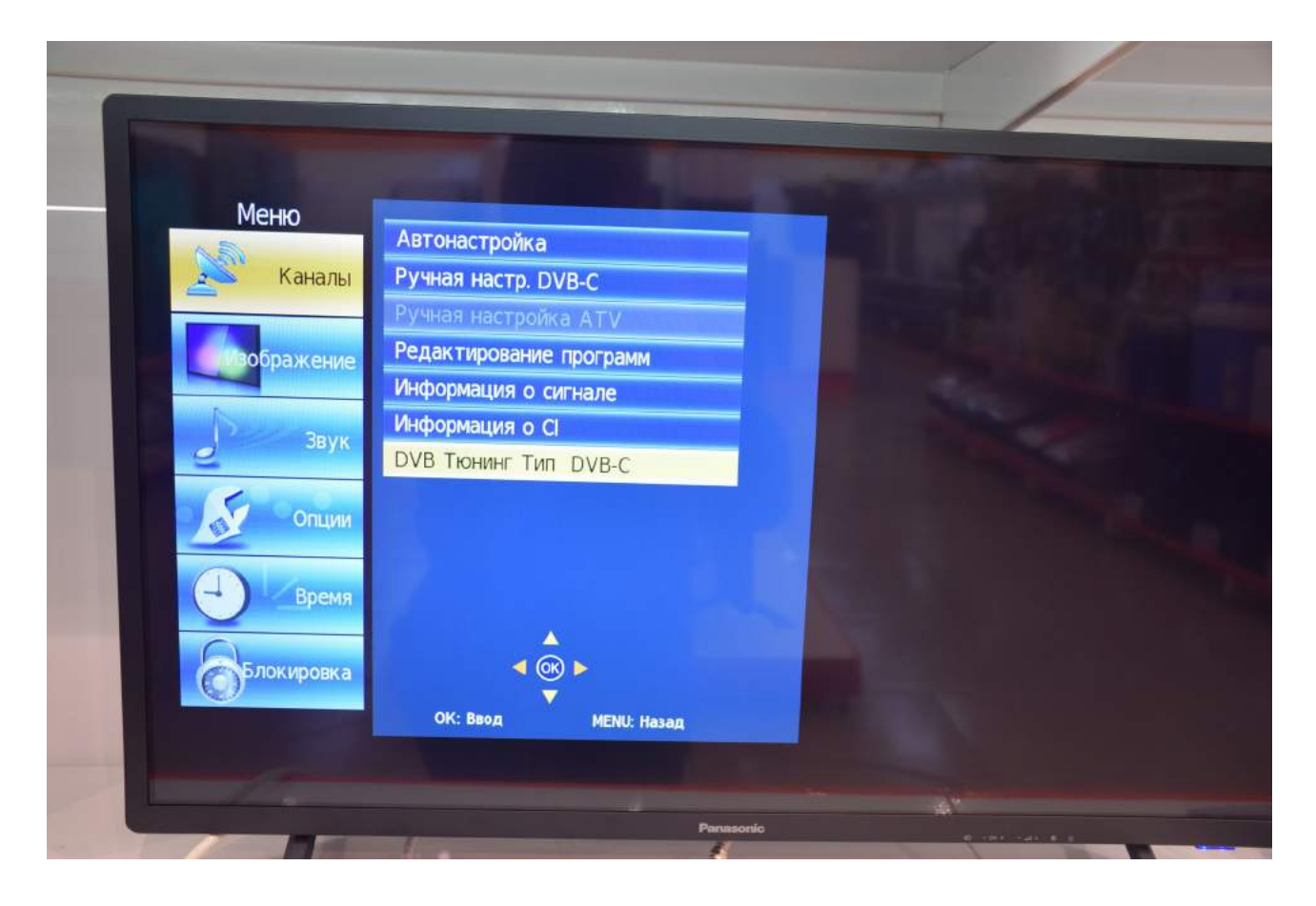

К сожалению, в данном телевизоре не получилось настроить каналы в автоматическом режиме.

Для настройки всех каналов необходимо будет произвести последовательную настройки всех частот.

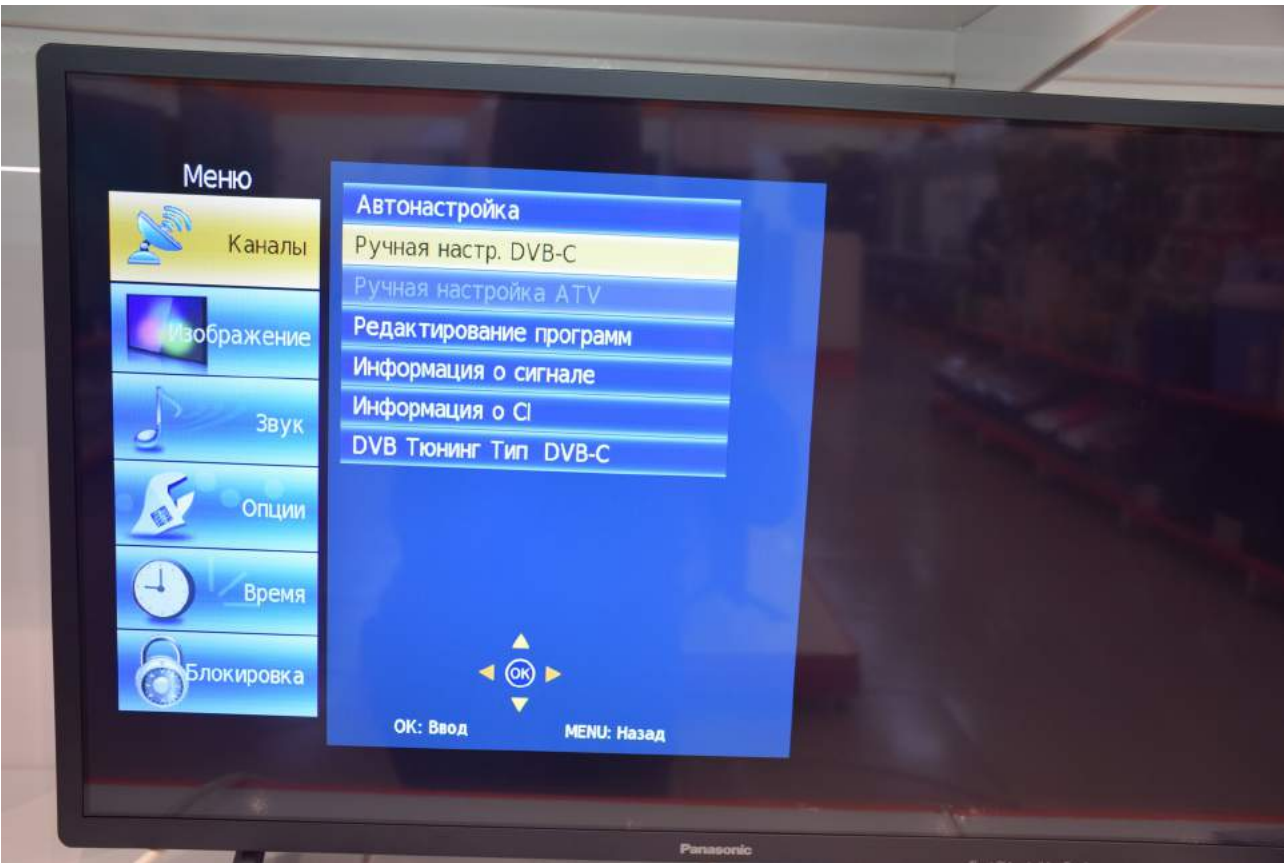

В меню «Каналы» выберите «Ручная настр. DVB-C»:

Введите параметры сигнала: Частота 482000 Символ (кс/с) 6750 QAM тип 128 QAM

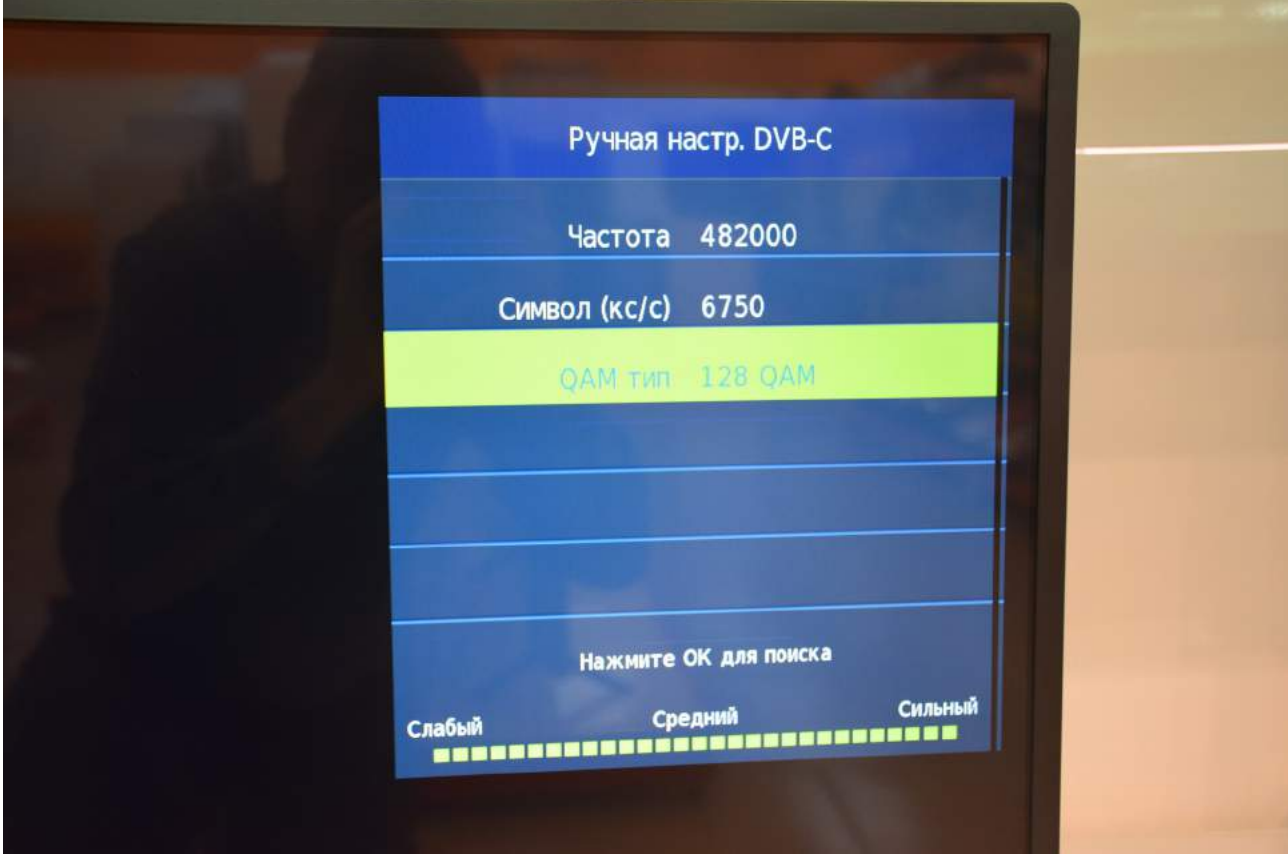

Нажмите «ОК» для поиска.

Далее повторите эту операцию, вводя следующие частоты:

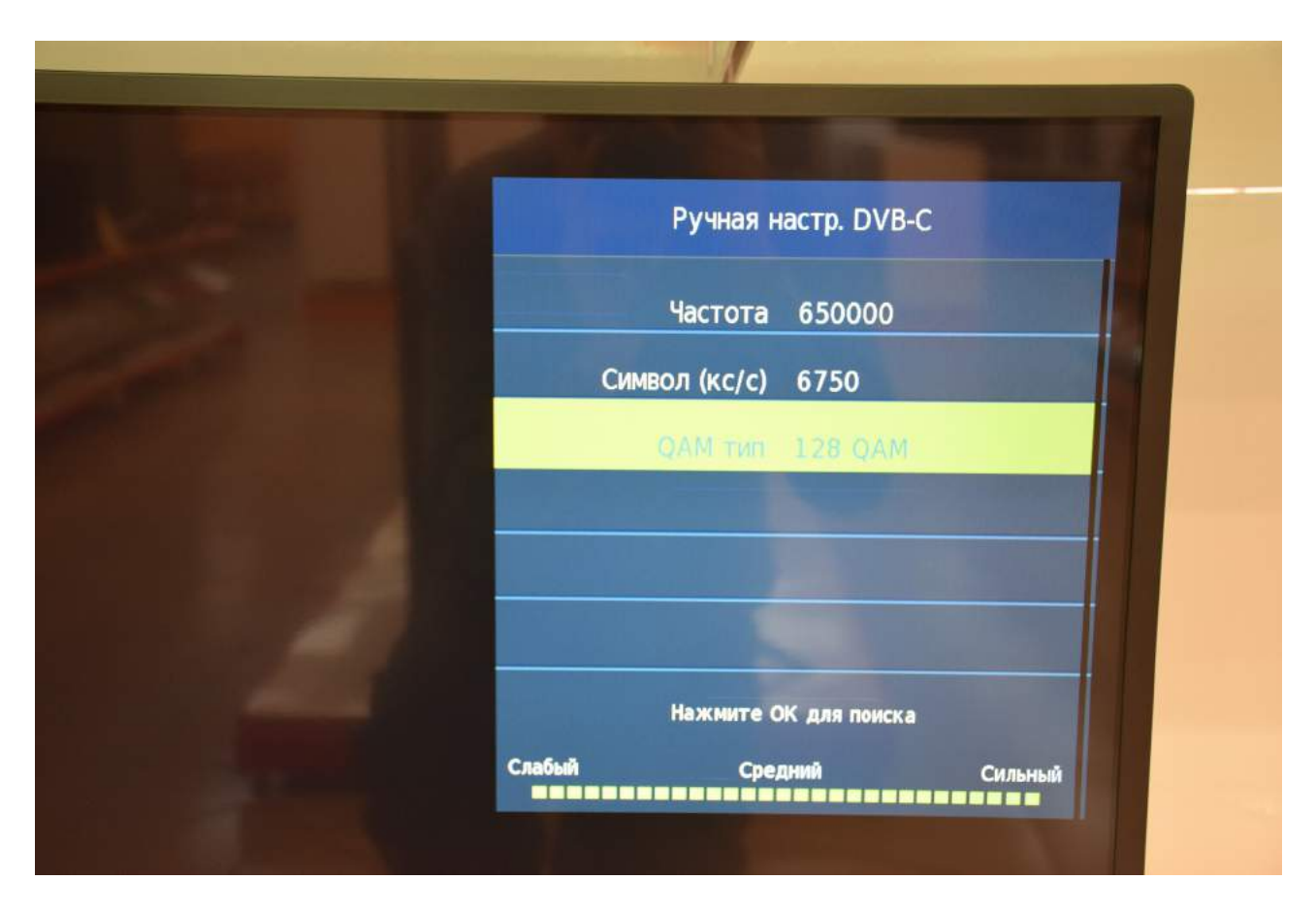

Дождитесь окончания поиска:

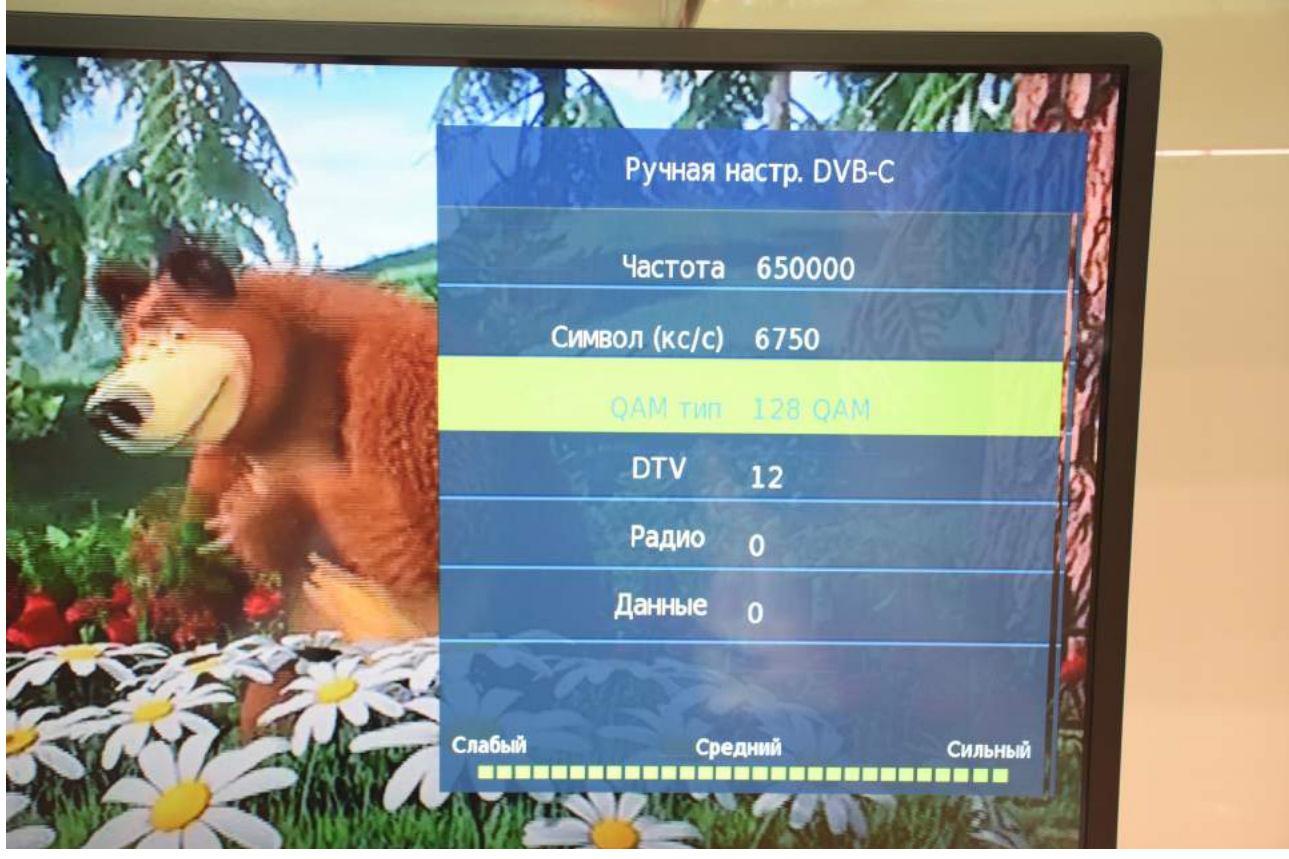

После окончания поиска всех частот выйдите из меню.

Приятного просмотра!